# **Ваш телефон**

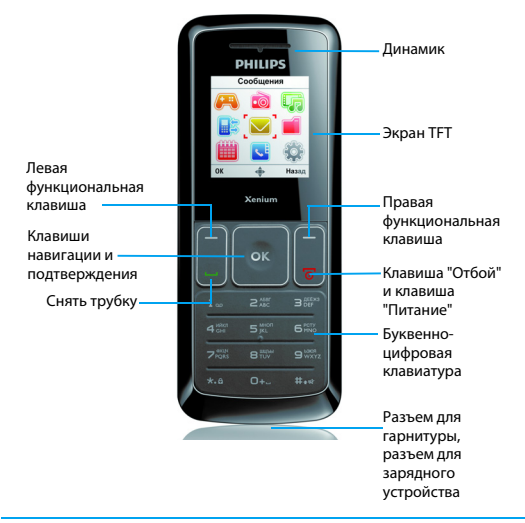

Компания Philips постоянно стремится улучшать свои изделия. Из-за обновления программного обеспечения данное руководство пользователя может немного не соответствовать вашему изделию. Поэтому компания Philips сохраняет за собой право вносить изменения в данное руководство пользователя или аннулировать его в любое время без предварительного уведомления. Телефон соответствует всем необходимым стандартам.

# Начальный экран

Начальный экран вашего телефона имеет следующие зоны:

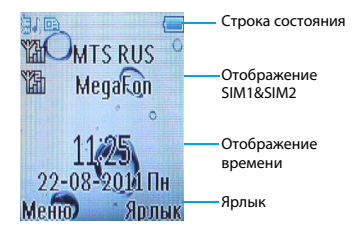

## **Клавиши**

Изучите основные клавиши.

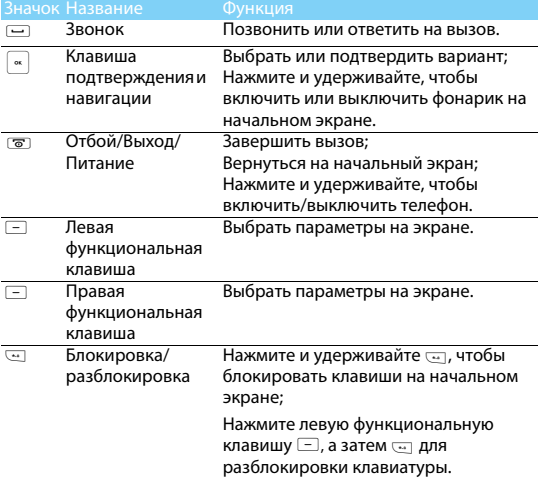

## **Значки и символы**

Узнайте о значках и символах на экране.

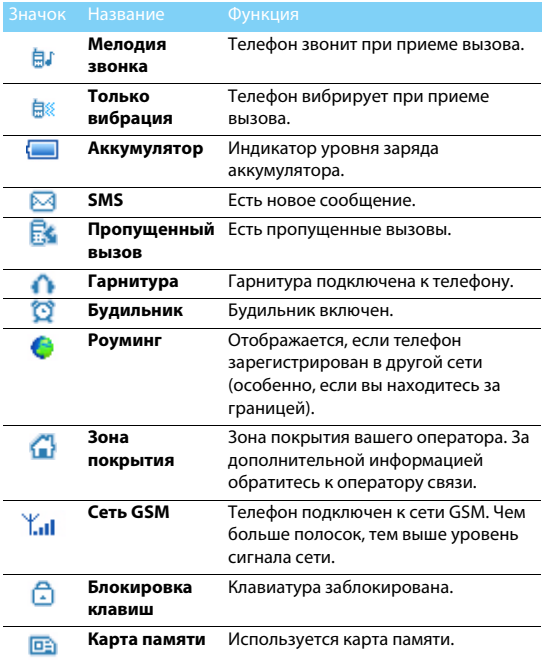

# **Подготовка к эксплуатации**

Узнайте, как вставить SIM-карту и зарядить аккумулятор перед первым использованием.

# Вставьте SIM-карту

1. Снимите заднюю крышку. 2. Извлеките аккумулятор.

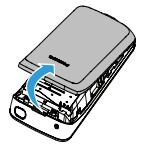

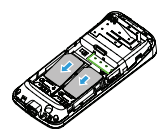

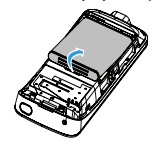

3. Вставьте SIM-карту. 4. Вставьте аккумулятор.

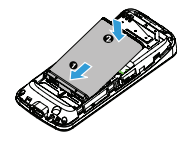

5. Верните на место заднюю крышку.

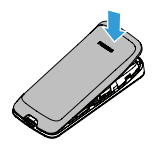

## Зарядка аккумулятора

Новый аккумулятор частично заряжен. Индикатор заряда аккумулятора в правом верхнем углу показывает уровень заряда.

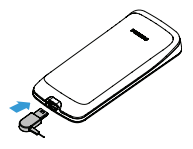

## Советы:

- Можно использовать телефон во время его зарядки.
- Если зарядное устройство остается подключенным к мобильному телефону при полностью заряженном аккумуляторе, это не приводит к повреждению аккумулятора. Отключить зарядное устройство можно только путем отсоединения его от розетки.
- Если вы не собираетесь использовать телефон несколько дней, рекомендуем вынуть аккумулятор.
- Если полностью заряженный аккумулятор не используется, он будет терять свой заряд со временем.
- Если аккумулятор используется в первый раз или не использовался длительное время, то для его зарядки может потребоваться больше времени.

# **Вставка карты MicroSD (карты памяти)**

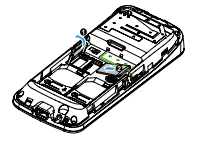

Память телефона можно расширить с помощью карты MicroSD. Телефон поддерживает карты памяти MicroSD объемом до 2 Гб.

- 1. Нажмите на держатель карты и приподнимите его. Выровняйте карту MicroSD по отношению к слоту. Вставьте ее на место.
- 2. Нажмите на держатель карты и перемещайте до фиксации.

## Внимание:

 • Для переноса файлов с/на ПК используйте устройство для чтения карт.

# **Использование телефона**

# **Вызовы**

## Выполнение вызова

- 1. Введите номер телефона.
- 2. Чтобы позвонить, нажмите  $\Box$ .
- $3.$  Чтобы завершить вызов, нажмите  $\sqrt{8}$ .

## Советы:

 • Чтобы ввести номер в международном формате, нажмите и удерживайте 0, пока не появится знак "+".

## Прием и завершение вызова

- $1.$  Чтобы ответить на вызов, нажмите  $\Box$  Для регулировки громкости звука используйте клавиши • и •).
- 2. Чтобы использовать громкую связь, во время вызова, нажмите правую функциональную клавишу R.
- $3.$  Чтобы завершить вызов, нажмите  $\sqrt{8}$ .
- Советы:
- Для приема и завершения вызовов можно использовать комплектную гарнитуру.

# Быстрый набор

С начального экрана можно звонить по заранее заданным номерам путем нажатия и удерживания цифровой клавиши.

Чтобы приписать контактный номер одной из кнопок быстрого набора:

- 1. Выберите **Контакты>Дополнительно>Быстрый набор**.
- 2. Нажмите левую функциональную клавишу  $\Box$ , чтобы выбрать **Настр./Измен**.
- 3. Выберите цифровую клавишу, затем нажмите левую функциональную клавишу L, чтобы добавить номер.

# Экстренный вызов

Если в телефоне не установлена SIM-карта, можно нажать левую функциональную клавишу R, чтобы совершить экстренный вызов. В Европе стандартный экстренный номер - 112, в Великобритании - 999.

# **Создание и отправка сообщений**

Для отправки текстовых сообщений можно использовать меню

## **Сообщения***.*

- 1. Выберите **Сообщения>Создать SMS**.
- 2. Введите текстовое сообщение.
- $3.$  Для отправки сообщения нажмите  $[\cdot]$ .

# **Ввод текста**

Ваш мобильный телефон поддерживает несколько методов ввода текста, в том числе ввод английских букв, ввод цифр и символов.

## Клавиши:

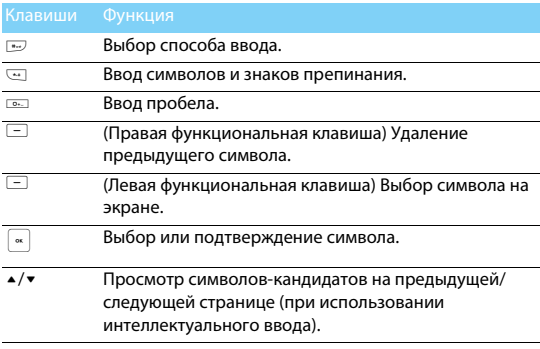

## Внимание:

 • Поддерживаемые методы ввода могут отличаться в зависимости от языка, выбранного для телефона.

Описание методов ввода:

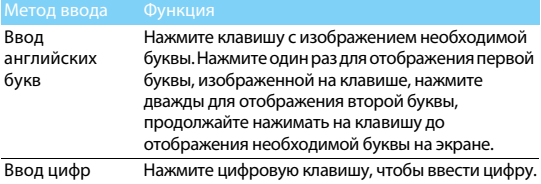

# **Управление телефонной книгой**

Узнайте об основных функциях телефонной книги.

## Добавление нового контакта

Первый способ:

- 1. На начальном экране введите телефонный номер. Перейдите L **Опции**> **Сохранить номер**.
- 2. Выберите место хранения. (**Сохр. в телефон/Сохранить в SIM1/ Сохранить в SIM2**).
- 3. Нажмите левую функциональную клавишу  $\Box$  для завершения сохранения.

Второй способ:

1. Перейдите в **Контакты**, выберите **Добавить контакт**.

## Поиск контакта

- 1. Перейдите в **Контакты**, выберите **Просмотр**.
- 2. Над списком есть четыре телефонных книги: все, телефон, SIM1 и SIM2.
- 3. Навигационными клавишами < <sup>и</sup>> выберите нужную телефонную книгу.
- 4. Введите в строку поиска буквы имени контактного лица.
- 5. Выберите контакт из списка.

## Управление контактами

Можно копировать и перемещать контакты между SIM-картой и памятью телефона, а также удалять контакты. Перейдите в **Контакты**, нажимайте ▲ и ▼, чтобы выбрать нужные параметры.

- 1. Настройка групп: Контакты можно разделить на группы. Для разных групп можно использовать разные мелодии звонка.
- 2. Добавить контакты в группу:
	- Выберите **Контакты>Группа**, введите группу.
	- В меню **Просмотр группы** нажмите левую функциональную клавишу  $\Box$ , чтобы добавить членов группы.

# **Мои папки**

Телефон может работать с файлами на карте памяти (удалять, переименовывать и т.д), воспроизводить аудиофайлы и просматривать изображения (ограничение файла изображения для просмотра: размер128x128, объем - 70kb, 24bit, формат- BMP) (Телефон может работать с папками на карте памяти, если в папке не более 255 файлов)

# **Проигрыватель мультимедиа**

# Воспроизведение музыки

- 1. Перейдите в **Мультимедиа>MP3 плеер**, затем в **Опции-Плейлист**, чтобы выбрать нужную песню в папке (Создать плейлист используя карту памяти: Плейлист->Опции->Доб. композиции->Открыть папку с аудиофайлами->Опции->Отметить всё->Опции->Ок, файлы добавятся в плейлист, можно добавлять не более 30 файлов за один раз).
- 2. Чтобы начать воспроизведение, нажмите  $\Box$  **Опции>Воспр.**
- 3. Используйте следующие кнопки для управления воспроизведением:

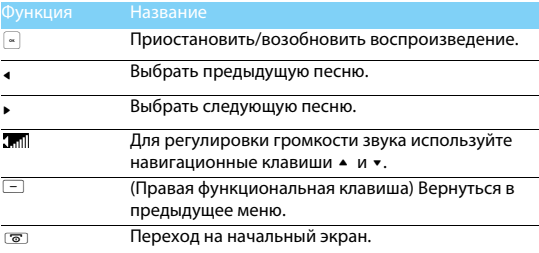

## Настройки проигрывателя

Перейдите к меню **MP3 плеер>Опции**:

- **Плейлист**: Список воспроизводимых файлов.
- **Режим**: Выбрать режима повтора при воспроизведении песен.
- **Фоновое воспроизведение**: Продолжить воспроизведение MP3 плеера в фоновом режиме.

Выключение MP3 плеера с начального экрана

Нажмите  $\sqrt{\epsilon}$ , затем  $\Box$  **Да** (Из плейлиста можно назначить мелодию вызова на SIM1 или на SIM2, выбрать композицию в плейлисте, нажать Опции->Установить как мелодию SIM1 или Установить как мелодию SIM2).

## Внимание:

 • При прослушивании музыки выбирайте средний уровень громкости. Постоянное прослушивание при высоком уровне громкости может негативно сказаться на вашем слухе.

# **FM радио**

Узнайте, как слушать радиопередачи с помощью FM-радио.

## Прослушивание радиостанций

- 1. Подключите имеющуюся в комплекте гарнитуру к телефону.
- 2. Перейдите в **FM-радио**, нажмите **⊡ Меню>Автопоиск.** Будет выполнен автоматический поиск радиостанций, и найденные станции будут автоматически сохранены.
- 3. Навигационными клавишами < <sup>и</sup>> выберите нужную радиостанцию.
- 4. Используйте навигационные клавиши  $\blacktriangle$  и  $\blacktriangledown$ , чтобы регулировать звук.
- 5. Нажмите  $\Box$  **Меню>Радио выкл.**, чтобы выключить FM-радио.

# Настройки FM-радио

Перейдите в  $\Box$  **Меню**:

- **Настроить частоту**: введите желаемую частоту.
- **Настройка RDS**: активируйте услуги RDS (в зависимости от радиостанции).

При прослушивании станции с поддержкой RDS телефон отображает текстовую информацию от передающей радиостанции.

- **Динамик**: прослушивание радио через динамик.
- **Фоновое воспроизведение**: продолжение воспроизведения радио в фоновом режиме.

# **Управление календарем**

Можно создать список дел и запланировать в календаре.

# Создание списка дел

- 1. Перейдите в **Инструменты>Календарь** и выберите дату, затем нажмите L **Oпции>Добавить задачу**.
- 2. Отредактируйте параметры напоминания.
- 3. Нажмите левую функциональную клавишу  $\Box$ , чтобы сохранить информацию.
- 4. Чтобы изменить список дел, выберите задачу, а затем нажмите L **OK>Изменить**, чтобы отредактировать задачу (В календаре возможно создать не более 5 задач).

# Проверка календаря

Перейдите в **Инструменты>Календарь**, чтобы проверить календарь.

# **Будильник**

Изучите, как устанавливать и использовать будильник. Можно установить три будильника.

# Установка будильника

- 1. Перейдите в **Инструменты**>**Будильник**.
- 2. Выберите будильник и нажмите левую функциональную клавишу  $\Box$ , чтобы отредактировать будильник.
- $3.$  Нажмите левую функциональную клавишу  $\Box$ , чтобы завершить настройку будильника.

## Выключение будильника

- 1. Перейдите в **Инструменты>Будильник**.
- 2. Выберите будильник, который нужно выключить, и нажмите  $\Box$  OK.
- 3. Навигационными клавишами < и > выберите **Выкл**.

## Выключение звука будильника

Когда будильник звонит,

- Выберите **Стоп**: будильник замолчит.
- Выберите **Дремать**: будильник зазвонит снова через 5 **мин**.

# **Настройка телефона**

Настройте телефон согласно собственным предпочтениям.

## Установка часов

- 1. На начальном экране перейдите в **Меню>Настройки>Общие> Дата и время**.
- 2. Выберите **Настр. дату и время**: для ввода цифр используйте клавиши с цифрами.

# Настройка SIM-карт

- 1. Убедитесь, что ваш телефон включен. Если требуется, введите PIN-код.
- 2. Перейдите к **Меню>Настройки>Настр.SIM SIM1/SIM2**, укажите имя вашей SIM-карты или активируйте карту.
- 3. Перейдите к **Меню>Настройки>Настр.SIM Первичная SIM**, чтобы выбрать SIM1 или SIM2 в качестве основной SIM карты.

## Внимание:

- PIN-код устанавливается заранее и сообщается вашим оператором или продавцом.
- При вводе неправильного PIN-кода три раза подряд SIM-карта блокируется. Чтобы разблокировать ее, необходимо запросить PUK-код у вашего оператора.

• При вводе неправильного PUK-кода десять раз подряд SIM-карта будет заблокирована навсегда. Если такое произойдет, обратитесь к своему оператору или продавцу.

## Профили пользователя

Профили определяются для нескольких видов окружения. Они включают в себя определенные настройки мелодий звонка, громкости и т.п. Заранее запрограммированные профили позволяют легко настроить по желанию параметр входящих вызовов и сообщений.

- **1. Перейдите в Настройки>Профили**, нажмите  $\Box$ **OK>Активировать**, чтобы активировать профиль.
- 2. Перейдите в **Настроить**, чтобы изменить мелодию звонка, громкость и т.п.

Чтобы активировать режим **Без звука**, нажмите и удерживайте # на начальном экране.

## Настроить

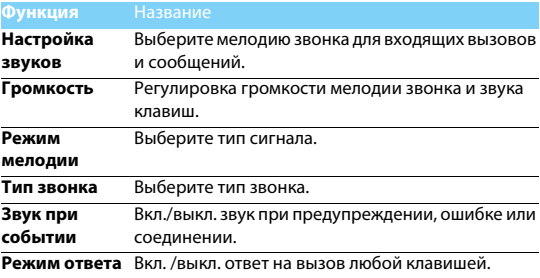

# **Настройки**

# **Настройки SIM-карт.**

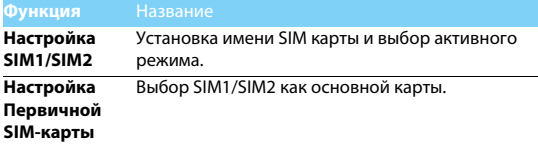

# **Общие**

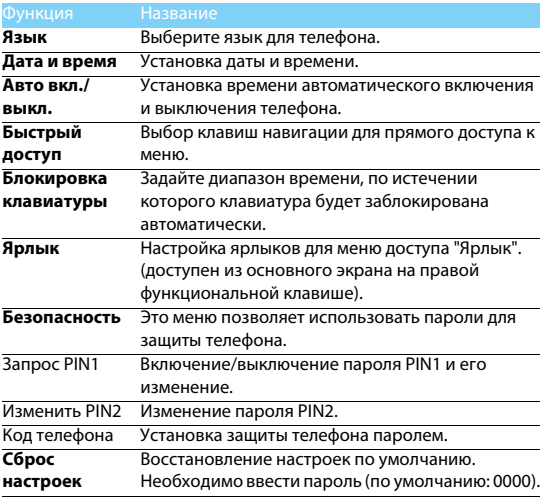

# **Дисплей**

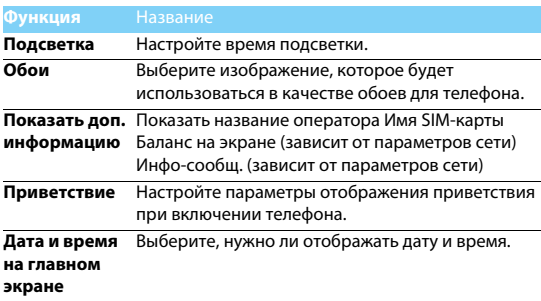

# **Вызовы**

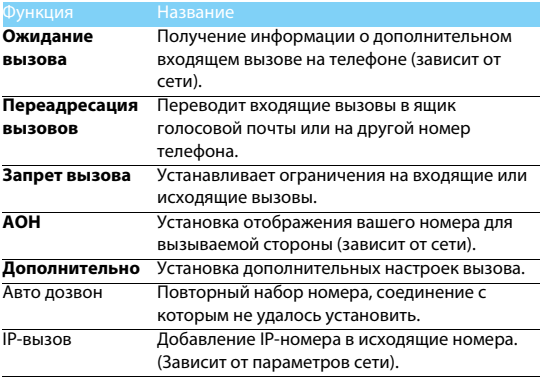

# **Сеть**

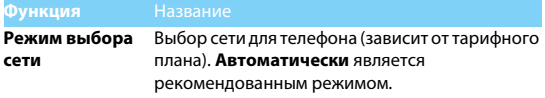

# **Советы**

# **Оптимизация работы телефона Philips Xenium от аккумулятора**

Ниже приводятся советы по оптимизации работы телефона Philips от аккумулятора.

# Как оптимизировать время работы в режиме ожидания и в режиме разговора?

- Установленный на телефоне профиль должен соответствовать реальному режиму использования устройства. Настройки профиля оказывают существенное влияние на срок работы телефона от аккумулятора. Больше всего электроэнергии потребляется в режиме "На улице" а меньше всего – в режиме "Без звука".
- При использовании телефона Xenium с возможностью установки двух SIM-карт старайтесь одновременно включать обе SIM-карты только при крайней необходимости. Если в месте вашего нахождения обслуживается только одна SIMкарта, для экономии заряда аккумулятора вторую SIM-карту рекомендуется отключить.
- Также рекомендуется использовать функцию автоматической блокировки клавиш для предотвращения случайного их нажатия.
- Установите яркость подсветки экрана на низкий или средний уровень, а время подсветки сделайте минимальным. Чем ниже яркость и меньше продолжительность подсветки, тем больше энергии удастся сэкономить.
- Не помещайте телефон около объектов, создающих магнитное поле (например, радио и телеприемников), и не кладите его на металлические поверхности – это может ухудшить качество приема сети и вызвать повышенную разрядку аккумулятора.

## Как увеличить срок службы аккумулятора?

- На работу аккумулятора также влияет температура. Повышенная температура со временем приводит к снижению емкости аккумулятора. Не оставляйте телефон под прямыми лучами солнца или в нагретом автомобиле. При низкой температуре емкость аккумулятора также снижается, поэтому в холодное время года держите телефон в теплом месте, например, в кармане.
- Используйте только оригинальные аксессуары, так как они обеспечивают оптимальный расход заряда аккумулятора. Аксессуары сторонних производителей (например, зарядные устройства) могут повредить аккумулятор и сам телефон.

# **Безопасность и меры предосторожности**

## **Меры предосторожности**

#### **Держите телефон подальше от маленьких детей**

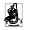

Храните телефон и принадлежности к нему в недоступном для маленьких детей месте.

Мелкие детали могут попасть в дыхательные пути и вызвать тяжелые повреждения при проглатывании.

### **Радиоволны**

Телефон излучает и принимает радиоволны на частоте GSM (900/1800 МГц).

Узнайте у производителя вашего автомобиля, не влияет ли радиоизлучение на электронные системы автомобиля.

#### **Выключайте свой телефон...**

Отключайте свой мобильный телефон перед посадкой в самолет. Использование мобильного телефона в самолете может стать причиной опасной ситуации, нарушить беспроводную связь, а также может быть незаконным.

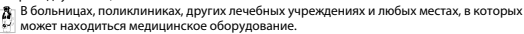

В местах с потенциально взрывоопасной атмосферой (например, на автозаправочных станциях и в местах с наличием в воздухе пыли, в частности, металлической). В автомобиле, перевозящем воспламеняющиеся продукты, и в автомобиле, работающем на сжиженном нефтяном газе (СНГ). В каменоломнях и других зонах, где проводятся взрывные работы.

#### **Безопасность за рулем**

Не используйте телефон во время управления автомобилем и соблюдайте все требования, ограничивающие использование мобильных телефонов за рулем. По возможности в целях безопасности используйте аксессуары для связи, оставляющие руки свободными. Убедитесь, что телефон и его автомобильные принадлежности не загораживают подушки безопасности и другие защитные устройства, установленные в автомобиле.

#### **Обращайтесь с телефоном бережно**

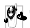

Для обеспечения наилучшей работы телефона рекомендуется использовать его только в нормальном рабочем положении.

- Не подвергайте телефон воздействию очень высоких или очень низких температур.
- Не погружайте телефон в жидкости; если ваш телефон стал влажным, выключите его, выньте аккумулятор и дайте м высохнуть в течение 24 часов перед дальнейшим использованием.
- Для очистки телефона протирайте его мягкой тканью.
- В жаркую погоду или от длительного воздействия солнечных лучей (например, через окно дома или стекло автомобиля) температура корпуса телефона может повыситься. В этом случае будьте очень осторожны, когда вы берете телефон в руки, и воздержитесь от его использования при температуре окружающей среды выше 40°С.

#### **Уход за аккумулятором**

 $\alpha$ . Следует использовать только оригинальные принадлежности Philips, так как использование любых других аксессуаров может привести к повреждению телефона и отмене всех гарантий со стороны компании Philips. Использование аккумулятора

неправильного типа может также вызвать взрыв.

Поврежденные части следует незамедлительно заменять оригинальными запасными частями Philips; эту работу долен выполнять квалифицированный специалист.

- Ваш телефон работает от перезаряжаемого аккумулятора.
- Используйте только предусмотренное зарядное устройство.
- Не сжигайте аккумулятор.
- Не деформируйте и не открывайте аккумулятор.
- Не допускайте замыкания контактов аккумулятора металлическими предметами (например, находящимися в кармане ключами).
- Не подвергайте телефон воздействию высоких температур (>60°C или 140°F), влаги или химически агрессивной среды.

### **Охрана окружающей среды**

Помните о необходимости соблюдать местные правила утилизации упаковочного материала, отработавших аккумуляторов и старых телефонов; пожалуйста, способствуйте их утилизации. Philips помечает аккумуляторы и упаковочные материалы

стандартными символами для облегчения утилизации и правильной ликвидации отходов.

 $\bigcirc$  Маркированный упаковочный материал поллежит вторичной переработке.

:Сделан финансовый вклад в соответствующую национальную систему восстановления и переработки упаковки.

:Пластик можно переработать (также указывается его тип).

#### **Знак WEEE в DFU: "Информация для потребителя"**

#### **Утилизация отслужившего изделия**

Данное изделие сконструировано и изготовлено из высококачественных материалов и компонентов, подлежащим переработке и вторичному использованию.

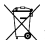

Если товар содержит этот символ перечеркнутой корзины с колесами, значит, изделие соответствует европейской Директиве 2002/96/EC.

Узнайте о местной системе раздельного сбора отходов для электронных и электрических изделий.

Действуйте согласно местным правилам и не утилизируйте ваши старые изделия вместе с обычными бытовыми отходами. Правильная утилизация старых изделий способствует предотвращению возможных негативных последствий для окружающей среды и здоровья людей.

Данное изделие может содержать элементы, технологии или программное обеспечение, подпадающие под действие экспортного законодательства США и других стран. Несоблюдение закона не допускается.

## **Советы**

### **Кардиостимуляторы**

Если вы пользуетесь кардиостимулятором:

- Не держите включенный телефон на расстоянии менее 15 см от кардиостимулятора во избежание возможных помех.
- Не носите телефон в нагрудном кармане.
- Прикладывайте телефон к тому уху, которое находится дальше от кардиостимулятора, чтобы минимизировать возможность помех.
- Выключайте телефон, если подозреваете, что он создает помехи.

### **Слуховые аппараты**

Если вы пользуетесь слуховым аппаратом, проконсультируйтесь с вашим врачом и изготовителем слухового аппарата, чтобы узнать, подвержено ли используемое вами устройство воздействию помех от сотового телефона.

### **Как продлить время работы телефона от одного заряда аккумулятора**

Для надлежащей работы телефона необходим достаточный заряд аккумулятора. В целях экономии энергии выполняйте следующие рекомендации:

- Уменьшите яркость и время подсветки экрана телефона.
- Включите автоматическую блокировку клавиш, отключите сигнал клавиш и вибрацию.
- Выключайте телефон при отсутствии сотовой сети. В противном случае телефон будет постоянно искать сотовую сеть и расходовать заряд аккумулятора.

## **Устранение неполадок**

#### **Телефон не включается**

Выньте и снова установите аккумулятор. Затем заряжайте телефон до тех пор, пока индикатор заряда не перестанет двигаться. Отсоедините зарядное устройство и попробуйте включить телефон.

#### **При включении телефона на дисплее отображается "ЗАБЛОКИРОВАН"**

Кто-то пытался воспользоваться вашим телефоном, не зная PIN-код и код разблокирования (PUK). Обратитесь к своему сотовому оператору.

#### **На дисплее отображается сообщение об ошибке IMSI**

Проблема связана с тарифным планом. Обратитесь к оператору связи.

### **Телефон не возвращается в режим ожидания**

Нажмите и удерживайте клавишу "Отбой" или выключите телефон, проверьте правильность установки SIM-карты и аккумулятора, затем включите телефон снова.

### **Не отображается значок сети**

Потеряно соединение с сетью. Возможно, вы находитесь в радиотени (в туннеле или между высокими зданиями) либо вне зоны покрытия сети. Попробуйте переместиться в другое место или повторно соединиться с сетью (особенно, если находитесь за рубежом); проверьте надежность подключения внешней антенны (при наличии) или обратитесь к оператору сети за помощью.

### **Дисплей не реагирует (или реагирует медленно) на нажатие кнопок**

В условиях низкой температуры время реакции экрана увеличивается. Это нормальное явление, оно не влияет на работу телефона. Поместите телефон в теплое место и повторите попытку. В иных случаях обратитесь к продавцу вашего телефона.

### **Аккумулятор перегревается**

Возможно, используется неподходящее для данного телефона зарядное устройство. Всегда используйте оригинальные принадлежности, входящие в комплект поставки телефона.

### **На экране телефона не отображаются номера входящих звонков**

Эта функция зависит от параметров сети и тарифного плана. Если сеть не передает номер абонента, на экране телефона будет отображаться надпись "Вызов 1" или "Скрыт". За более подробной информацией по этому вопросу обратитесь к своему оператору.

### **Не удается отправлять текстовые сообщения**

Некоторые сети не поддерживают обмен сообщениями с другими сетями. Сначала проверьте, указан ли в настройках номер SMS- центра, либо обратитесь к оператору связи за разъяснениями по данной проблеме.

### **Не удается получить и/или сохранить изображения JPEG**

Если изображение слишком велико, имеет неверный формат или слишком длинное название, ваш мобильный телефон не сможет принять его.

#### **Вам кажется, что вы пропустили некоторые вызовы**

Проверьте настройки переадресации вызовов.

#### **Во время зарядки на значке аккумулятора не отображаются полоски, а контур аккумулятора мигает**

Заряжайте аккумулятор при температуре окружающей среды не ниже 0°C (32°F) и не выше 50°C (113°F).

В иных случаях обратитесь к продавцу вашего телефона.

## **На дисплее отображается сообщение об ошибке SIM**

Проверьте правильность установки SIM-карты. Если проблема не устранена, возможно, ваша SIM-карта повреждена. Обратитесь к оператору связи.

### **При попытке использования пункта меню появляется надпись "Нет SIM-меню"**

Некоторые функции зависят от параметров сети. Поэтому они доступны при условии поддержки их сетью или в соответствии с условиями вашего подключения. За более подробной информацией по этому вопросу обратитесь к своему оператору.

### **На дисплее отображается сообщение "ВСТАВЬТЕ SIM КАРТУ"**

Проверьте правильность установки SIM-карты. Если проблема не устранена, возможно, ваша SIM-карта повреждена. Обратитесь к оператору связи.

#### **Уровень автономности телефона ниже, чем указано в руководстве пользователя**

Длительность автономной работы телефона зависит от установленных настроек (например, громкости звонка, длительности подсветки) и используемых функций. Для продления времени автономной работы следует отключать неиспользуемые функции.

#### **Телефон не работает надлежащим образом в автомобиле**

В автомобиле имеется много металлических деталей, поглощающих электромагнитные волны, что может влиять на функционирование телефона. Можно приобрести автомобильный комплект с внешней антенной, позволяющий оставлять руки свободными при отправке и приеме вызовов.

### Внимание:

 • Убедитесь в том, что местное законодательство не запрещает использовать телефон во время управления автомобилем.

### **Телефон не заряжается**

Если аккумулятор полностью разряжен, может понадобиться несколько минут для предварительной зарядки (иногда до 5 минут), прежде чем на дисплее появится индикатор заряда.

### **Заявление о товарных знаках**

Philips PHILIPS и эмблема PHILIPS со щитом являются зарегистрированными товарными знаками компании Koninklijke Philips Electronics N.V., изготовленными компанией Shenzhen Sang Fei Consumer Communications Co., Ltd. по лицензии Koninklijke Philips Electronics N.V.

## **Информация об удельном коэффициенте поглощения**

### Международные стандарты

ДАННЫЙ МОБИЛЬНЫЙ ТЕЛЕФОН СООТВЕТСТВУЕТ МЕЖДУНАРОДНЫМ ТРЕБОВАНИЯМ БЕЗОПАСНОСТИ ПО ВОЗДЕЙСТВИЮ РАДИОВОЛН.

Ваш мобильный телефон является приемником и передатчиком радиосигналов. Он разработан и изготовлен так, чтобы радиочастотная энергия не превышала предельных .<br>значений, определенных международными стандартами. Данные требования были установлены Международной комиссией по защите от неионизирующего излучения (ICNIRP) и Институтом инженеров по электротехнике (IEEE), которые определяют гарантированный запас надежности для защиты людей, независимо от их возраста и состояния здоровья.

В рекомендациях по излучению для мобильных телефонов используется единица измерения, называемая удельным коэффициентом поглощения (SAR). Предельное значение SAR, рекомендованное комиссией ICNIRP для мобильных телефонов общего назначения, составляет **2,0 Вт/кг, усредненные на 10 грамм ткани, а для головы этот показатель составляет 1,6 Вт/кг, усредненных на один грамм ткани,** согласно стандарту IEEE Std 1528.

Испытания в отношении SAR проводятся с использованием рекомендуемых рабочих положений при работе телефона на самой высокой сертифицированной мощности во всех используемых частотных диапазонах. Хотя значение SAR определяется на самой высокой сертифицированной мощности, фактические уровни SAR работающего мобильного телефона обычно ниже максимального значения SAR. Это обусловлено тем, что телефон разработан для работы при различных уровнях мощности, что позволяет использовать минимальную мощность, необходимую для подключения к сети. Как правило, чем ближе вы к антенне базовой станции, тем ниже мощность излучения.

Несмотря на то, что возможны разные уровни SAR для различных телефонов и разных положений, все телефоны соответствуют международным стандартам защиты от радиочастотного излучения.

#### **Наибольшее значение удельного коэффициента поглощения (SAR) для данной модели телефона Xenium X126 при проверке а соответствие стандартам составило 0,683 Вт/кг для рекомендаций ICNIRP.**

Для ограничения воздействия радиочастотного излучения рекомендуется сократить продолжительность разговоров по мобильному телефону или использовать гарнитуру. Суть данных мер предосторожности заключается в том, чтобы держать мобильный телефон подальше от головы и тела.

### **Заявление о соответствии**

Мы, **Shenzhen Sang Fei Consumer Communications Co., Ltd. 11 Science and Technology Road, Shenzhen Hi-tech Industrial Park, Nanshan District, Shenzhen 518057 Китай**

заявляем исключительно под нашу ответственность, что изделие

**Philips Xenium X126** Номер TAC (Центр технической помощи): 8681 6100

к которому относится настоящее заявление, соответствует следующим стандартам:

БЕЗОПАСНОСТЬ: EN 60950-1:2001 **ЗЛРАВООХРАНЕНИЕ: EN 50360:2001** EN 62209-1:2006 ЭМС: ETSI EN301 489-1 v1.8.1 ETSI EN 301 489-7 v1.3.1 ETSI EN 301 489-17 v1.3.2 СПЕКТР ИЗЛУЧЕНИЯ: ETSI EN 301 511 v9.0.2

Настоящим мы заявляем о том, что были выполнены все основные радиотехнические испытания, и что вышеуказанное изделие соответствует всем существенным требованиям Директивы 1999/5/EC.

Процедура оценки соответствия, описанная в статье 10 и подробно рассмотренная в Приложении IV Директивы 1999/5/ЕС, выполнена с привлечением следующего уполномоченного органа:

Британский совет по утверждению средств телекоммуникаций TUV SUD Group Balfour House Churdhfield Road-walton-on-Thames Surrey - KT12 2TD Великобритания

Идентификационная метка: **0168** 19 июля 2011 г.

Менеджер по качеству

*Производитель:*

**Shenzhen Sang Fei Consumer Communications Co., Ltd. 11 Science and Technology Road, Shenzhen Hi-tech Industrial Park, Nanshan District, Shenzhen city, GuangDong Province, P.R.China 518057**

*Импортёр:* **« ООО Сангфей СЕС Электроникс Рус » Москва, Наб. Академика Туполева, д. 15, стр. 2. Россия.**

Носимая абонентская радиостанция сетей подвижной радиотелефонной связи стандарта GSM-900/1800. Philips Xenium X126 (CTX126/RBREBDRU) Декларация о соответствии: Philips Xenium X126 (CTX126/RBREBDRU): Д-МТ-4123

Срок действия: с 20.07.2011 по 20.07.2014 Зарегистрировано Федеральным агентством связи